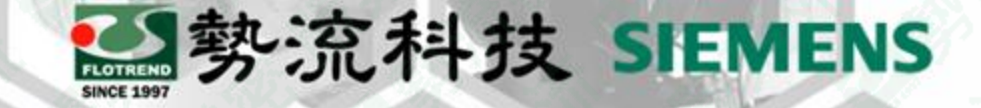

# **FLOEFD** 量測任意位置的數值

Johnny johnny@flotrend.com.tw  $\bigcirc$  (02)27266269-129 **2** CAE Engineer

北市信義區忠孝東路五段550號13樓

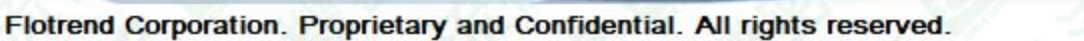

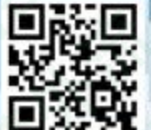

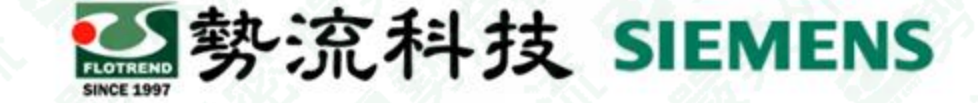

### 如何測量任意位置的數值

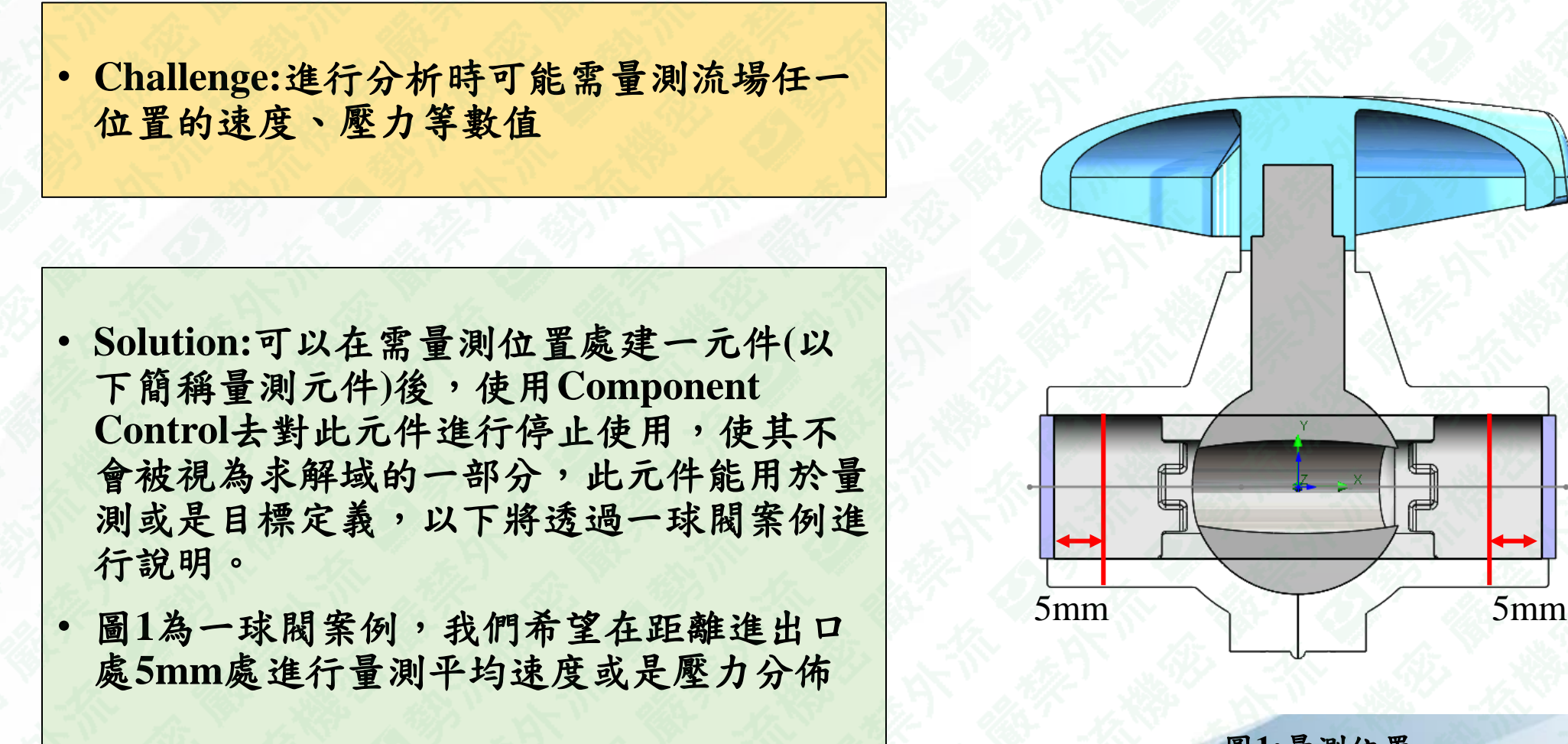

圖**1:**量測位置

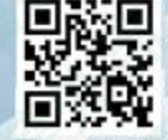

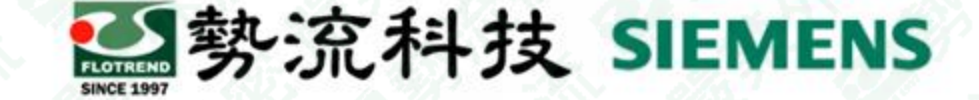

# 建立量測元件與組合至需量測位置

- 如圖**2**所示,由於想量測距離此球閥管道進出口處**5mm**位置的平均速度,因此設定量測元件 大小與管道洞口大小相同
- 如圖**3**所示,將量測元件組合至所需量測位置

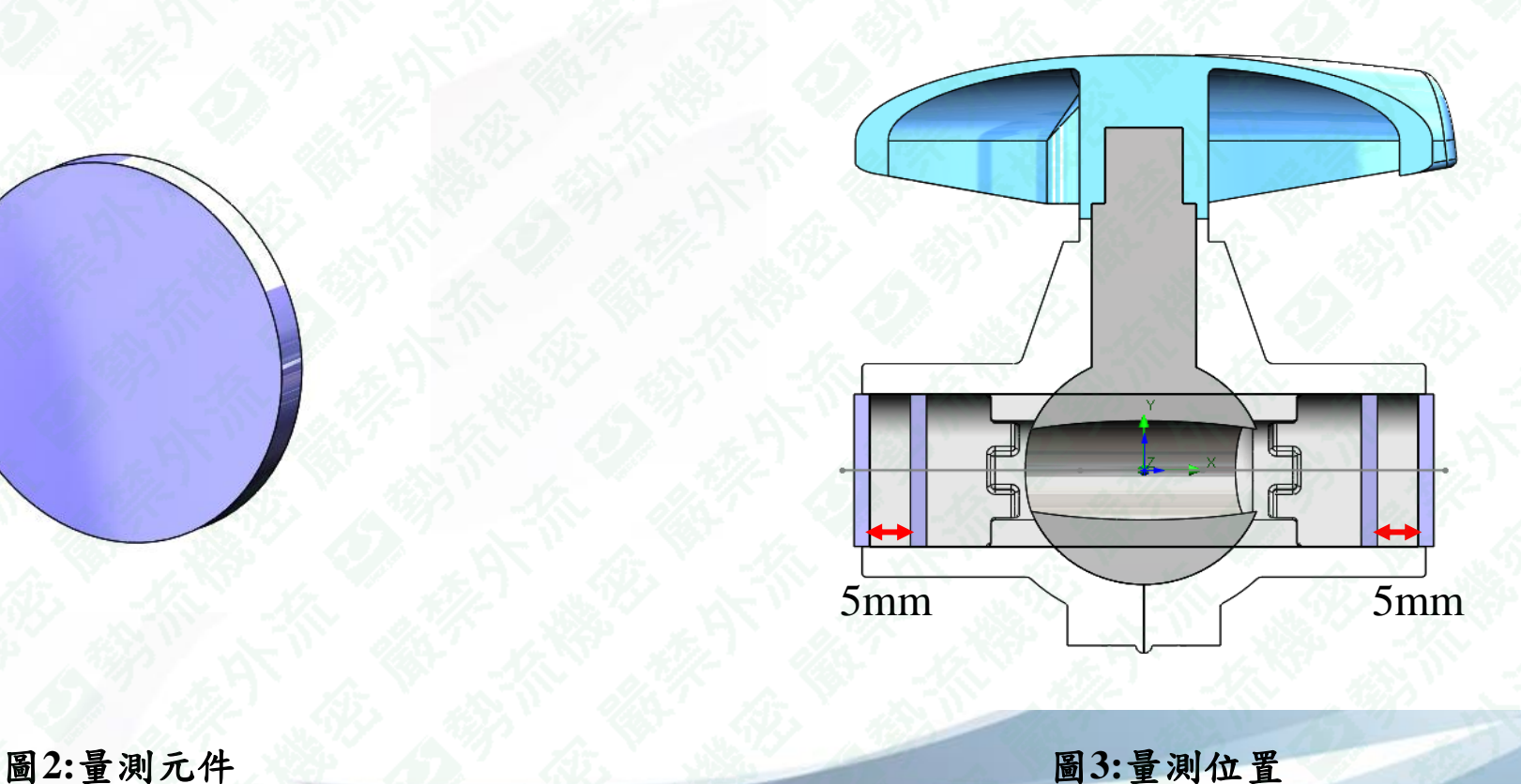

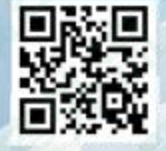

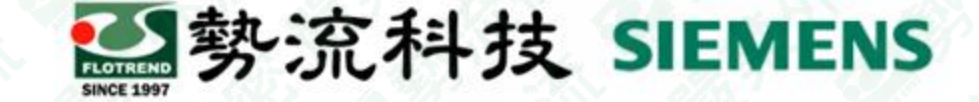

# **Component Control**設定說明

如圖**4**所示,使用**Component Control** 對測量測元件進行停用**(**取消勾選**)**,且可以從圖**5**與圖**6**中看到在未 停用量測元件時,此流體域會被我們建立的量測元件給阻擋,而停用之後,流體域即可通過此處

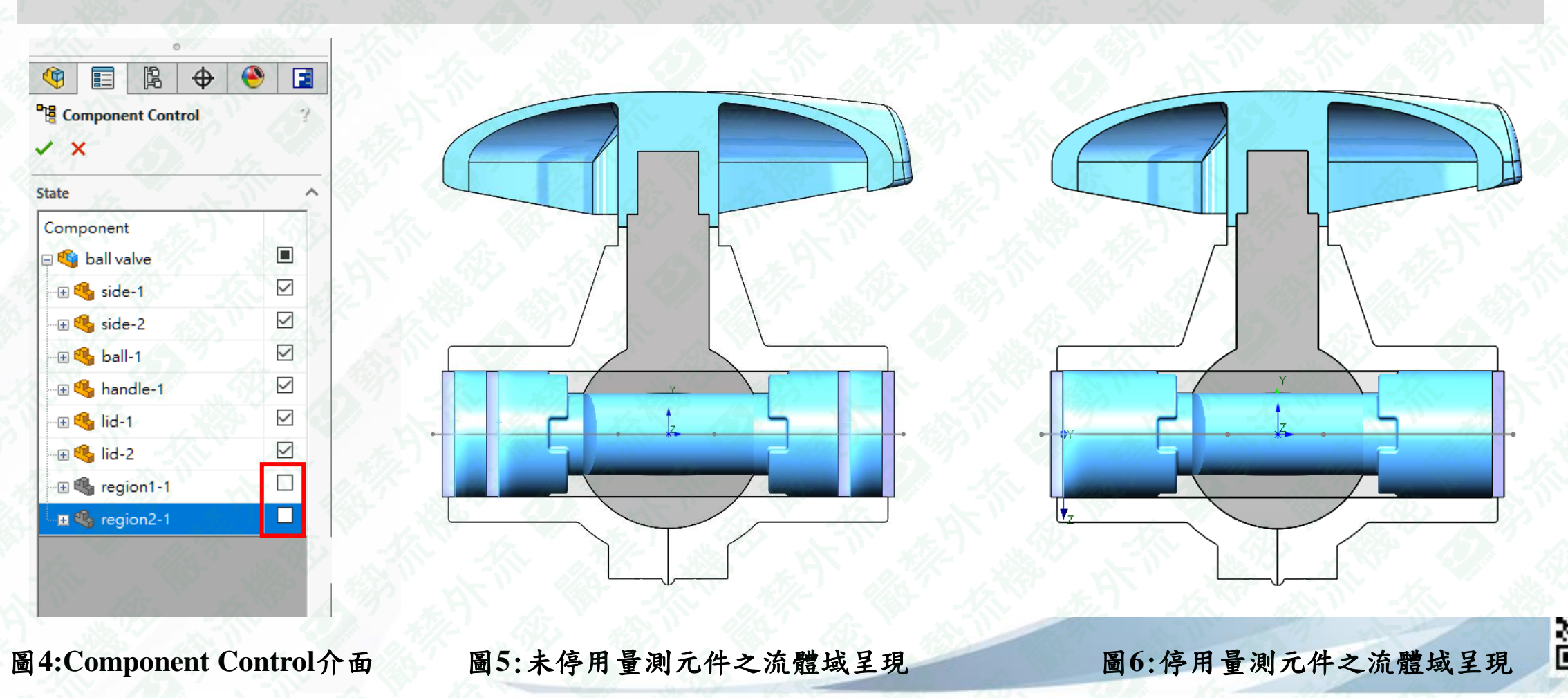

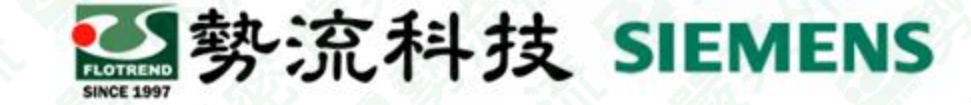

# 設定目標

#### 如圖**7**所示可對量測元件設定目標,用於監控或是收斂標準

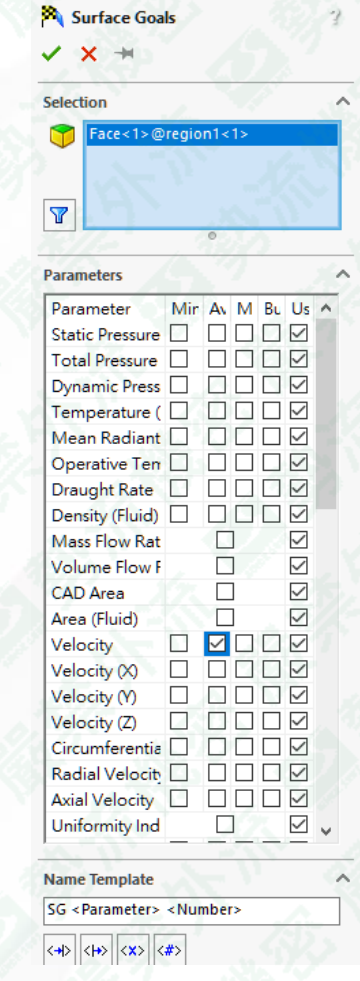

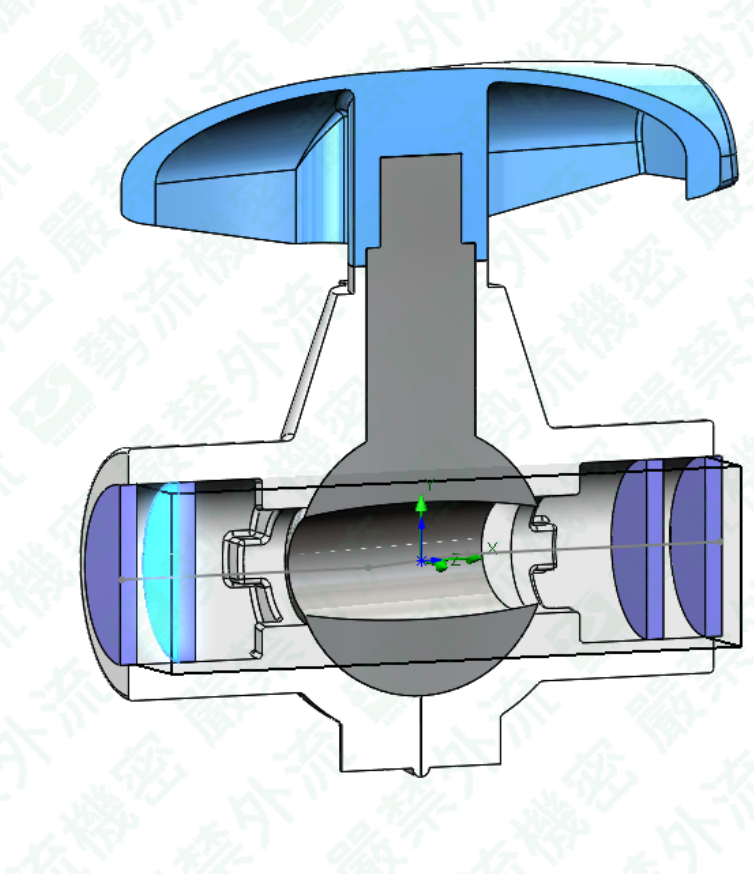

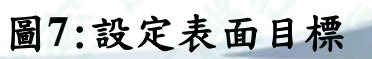

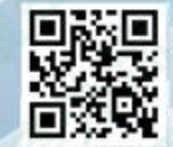

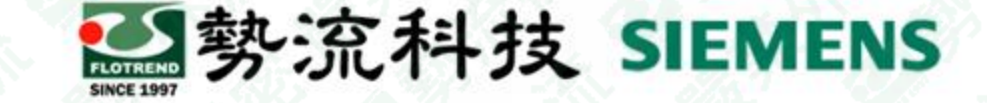

### 後處理結果呈現

在計算完成後,可對其使用像是**(Surface Parameters** 、 **Surface Plot**)來查看通過量測面的平 均速度、壓力等等

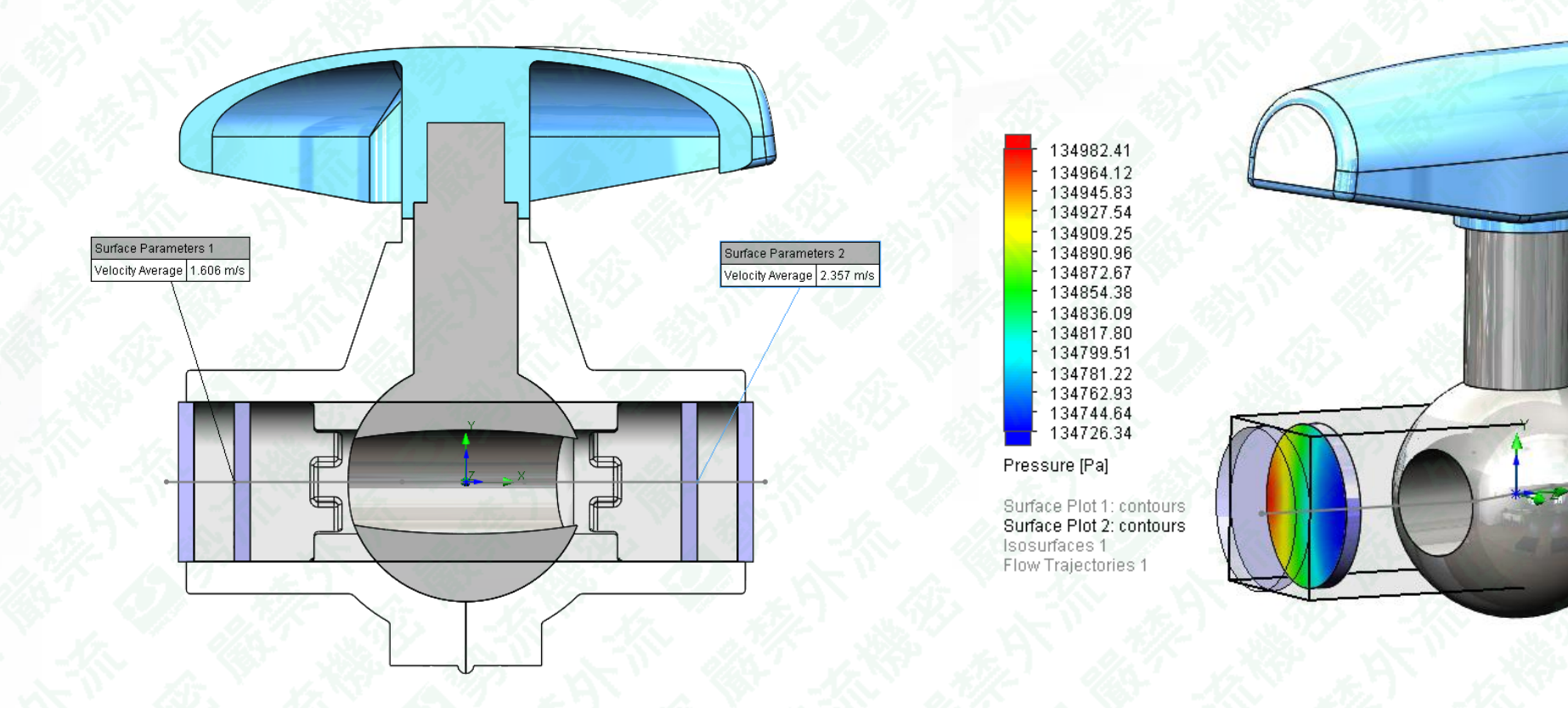

圖**8**:**Surface Parameters** 顯示通過此面的速度平均值 圖**9**:**Surface Plot** 顯示通過此面的壓力分佈

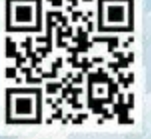

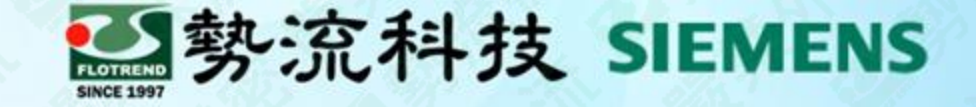

# **Thanks**

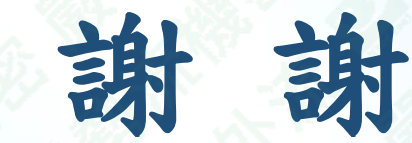

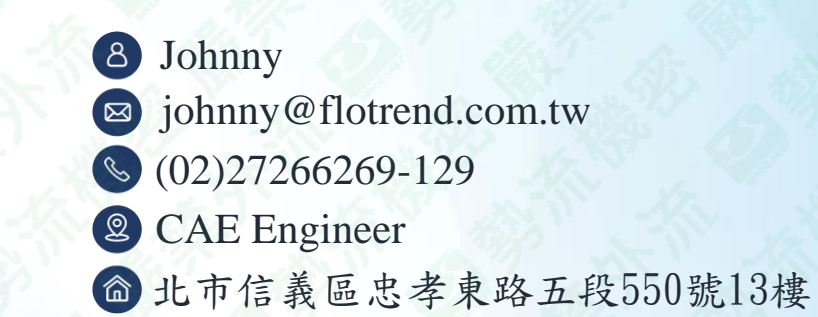

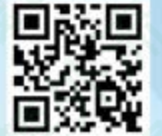

Flotrend Corporation. Proprietary and Confidential. All rights reserved.

7